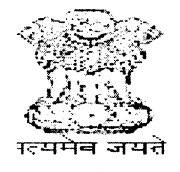

# जनजातीय कार्य मंत्रालय MINISTRY OF TRIBAL AFFAIRS GOVERNMENT OF INDIA

## lnstruction Manual for verification of Students [NFST] by University/lnstitute

#### \*\* Registered users may directly go to Step-2 Verification Process.

Step 1: Registration Process: New user is required to register in https://fellowship.tribal.gov.in for the first time with valid lD card issued by the University/lnstitute. University/lnstitute may create more than one user with a valid e-mail id and mobile number.

1. Nodal Officer [Registrar/Vice-Chancellor]

2. Verification Officer [Authorized person handling portal for verification of students

#### Required Documents: [size: max : 2 MB in pdf file]

- 1. University/lnstitute should authorize the Nodal Officer, verification officer. The authorization should in the official letter head of the University/lnstitute containing the Name, e-mail td and Contact Number of Nodal Officer, verification officer. The authorization letter should be uploaded for creation of user-id.
- 2. University/!nstitute should upload the document as applicable from the following category:
	- l. Universities/institutions/Colleges 2(f)or12(B)or2(f)and12(B)of UGC Act. included under section
	- il. Deemed to be Universities included under Section 3 of the UGC Act, 1956 and eligible to receive grants-in-aid from UGC.
	- ilt. Universities/ lnstitutions/ Colleges funded by Central/ State Government
	- tv. lnstitutes of National im portance.

#### Link for Registration:

- Web Site: https://tribal.nic.in/ [Go to. Division > Scholarship > National Fellowship> Click on https://fellowship.tribal.gov.in/
- Direct link for Registration: "https://fellowship.tribal.gov.in/UniversityRegistrationForm.aspx"

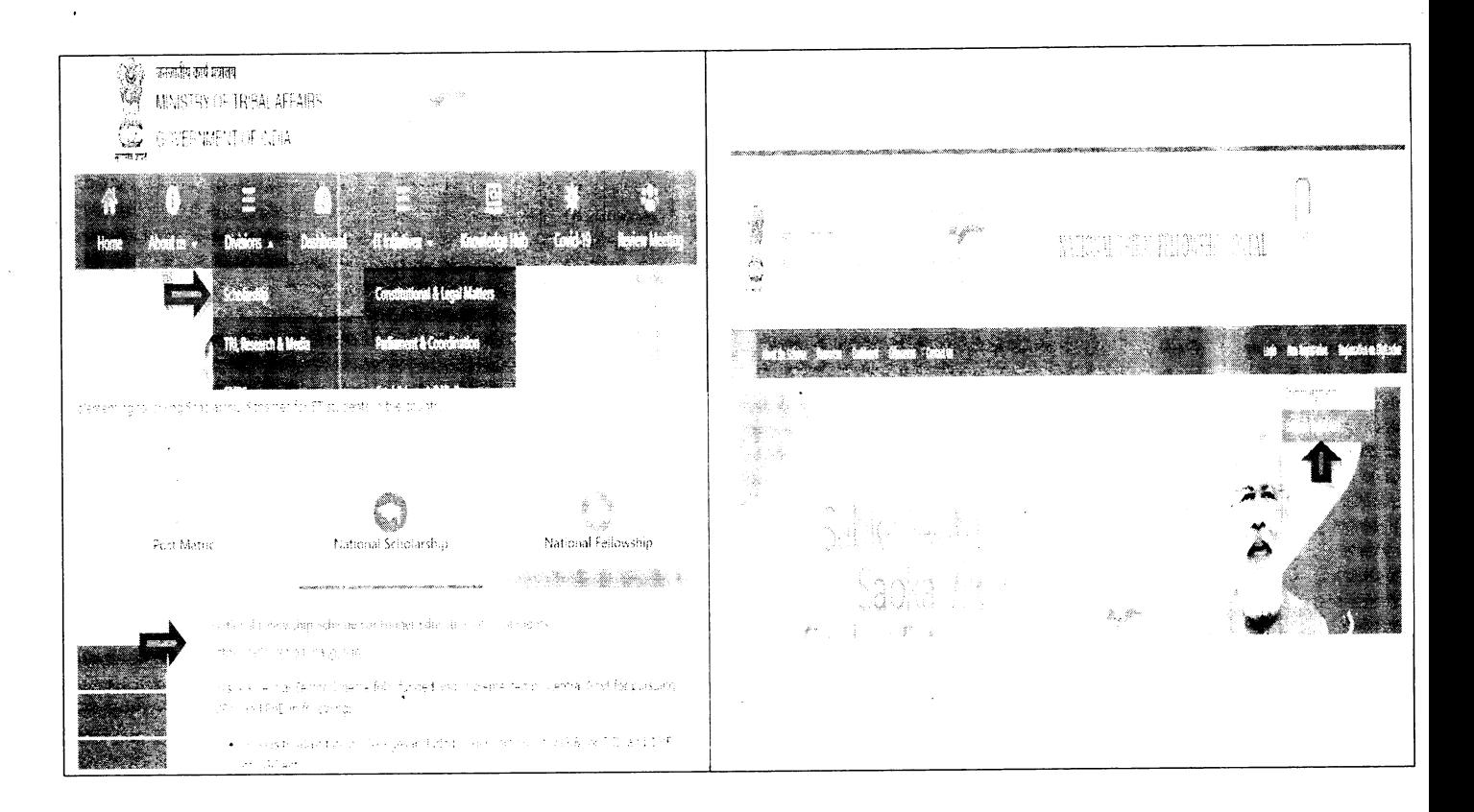

Now the Registration form will open, kindly fill the required information.

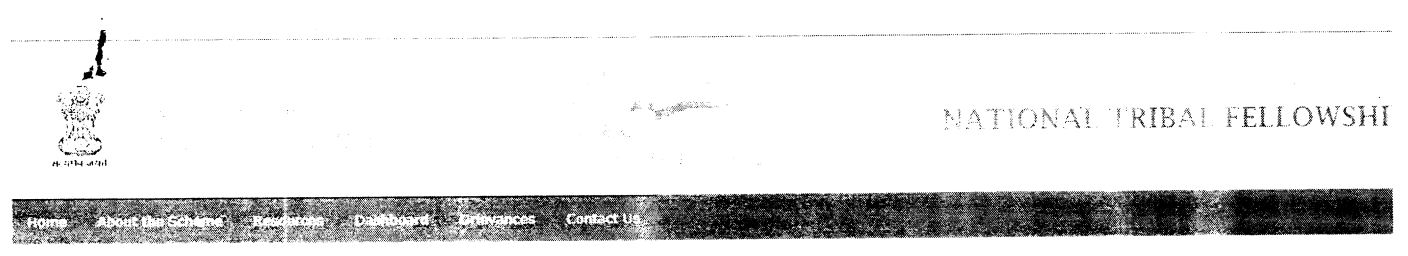

Back

Mote :- Please refer. About the Schoole' and 'Resources' option for 'Guidelines' and 'Instruction Manual' before proceeding.

|                                                        | <u>ty/ College/ Institution Registration Form</u>                                                                                                    |                                                                    |
|--------------------------------------------------------|----------------------------------------------------------------------------------------------------|--------------------------------------------------------------------|
| on versity Type";                                      | <b>A-Selection</b><br>comment in the American comment of the Comment of the Comment of the Comment of the Comment of the Comment of the Comment of the Comment of the Comment of the Comment of the Comment of the Comment of the Comment of the Com<br>the company of the company of the company of the company of the company of the company of the company of the company of the company of the company of the company of the company of the company of the company of the company<br>approached the control of the control of the control of the con- | $\tilde{\phantom{a}}$                                              |
| lue versity. College (Institution Vame <sup>s)</sup> : | <b>ANGE ACEA</b><br>the property of the committee of the<br>and the company's state of the contract<br>the company of the company of the company of the company of the company of<br>the contract of the contract of the contract of                                                                                                    | $\tilde{\phantom{a}}$<br><b><i><u>AMARA LA LUA CARRENA</u></i></b> |
| Thetitution Code Type <sup>rs</sup>                    | AISHE Code<br>the company's company and<br>the contract of the contract of the contract of the<br>the control of the<br>the contract of the contract of the con-<br>the contract of the contract of                                                                                                    | $\checkmark$<br>the contract and contract the contract of          |
| -tratitution Codeffi                                   | the control of the control<br>مستحدثها المرادي المتار المساري فليست والمستندع والمستندم والمتارين والمستند والمستند والمستند والمستند والمستندمين                                                                                                    | NAMES OF GROOM                                                     |
| "State "Lame""                                         | --Select--<br>the company of the company of<br>the company of the state of the state<br>sented to the contract of the property of the sented of the contract of the contract of the contract of the contract of the contract of the contract of the contract of the contract of the contract of the contract of the co                                                                                                    | $\checkmark$<br>the state of the contract of                       |
| Cristinat Name <sup>nt</sup>                           | --Select--<br>commentation of the contract of the contract of the contract of the                                                                                                    | $\ddot{\phantom{1}}$                                               |
| City Camero                                            | The control of the con-<br>the state of the contribution of the<br>contract the contract of the<br>the company of the company of the company of the company<br>the contract of the contract of the                                                                                                    | The Committee of the                                               |
|                                                        |                                                                                                    |                                                                    |

- University Type: select your University type, from the Drop-down menu. (whether the University is Deemed/Funded by Central/Funded by State/Private/Public)
- University/College/Institute Name: select your University/Institute/College name from the  $\bullet$ Drop-down menu.
- Institution Code Type: select the Institution code from drop down box, whether the Institution is under AISHE code (or) Any Other code.
- Agency Name: If you have chosen "Any other code" Kindly mention the agency name (e.g. States/UGC/AICTE/NCVT etc.)
- Institution Code: Mention your Institution Code provided by the UGC/Any competent authority. Institutes may check their AISHE code at http://aishe.gov.in/aishe by clicking "Know your AISHE code".
- State Name: Select the State Name where the Institute is situated, from the Drop-Down Menu.
- District Name: Select the District Name where the Institute is situated, from the Drop-Down  $\bullet$ Menu.
- **City Name:** Mention the City Name where the Institute is situated.

```
للمعاون والمتعارف فللموارد والمتحارب
  الجواحي فيتعاط
  \mathcal{W}^{\pm}(\mathfrak{g}) , and the contribution of
Twee rate their situations for the end of
   i i Samara (1995), kama alikuwa mwaka 2012.<br>Mai inaina mwaka wa 1992 (1992), aliangia 2012 (1992).
  \Delta\phi is given by the second constraint of \phi
```
 $\label{eq:2} \mathcal{L}_{\mathcal{A}}(\mathbf{z},\mathbf{z}) = \mathcal{L}_{\mathcal{A}}(\mathbf{z},\mathbf{z}) = \mathcal{L}_{\mathcal{A}}(\mathbf{z},\mathbf{z})$ 

- Contact person's name: Mention Name of the Nodal officer/verifying Officer.
- Designation: Mention the designation of the above person.
- Mobile number: Kindly mention Mobile Number of designated officer (All Communication  $\bullet$ massage and OTP will be received in this Mobile Number)
- Alternate mobile number (Optional): Mention an alternate mobile number, if available.
- Maximum HRA % as applicable for the University: Enter percentage of HRA as per UGC norms.
- Address with Pin code: Kindly mention the Full Address of your University. (through which Communication can be done further, if needed)
- . Landline No. with STD code: Kindly put your official land line Number with the STD code. (E.g.  $011-23xxxxxx)$

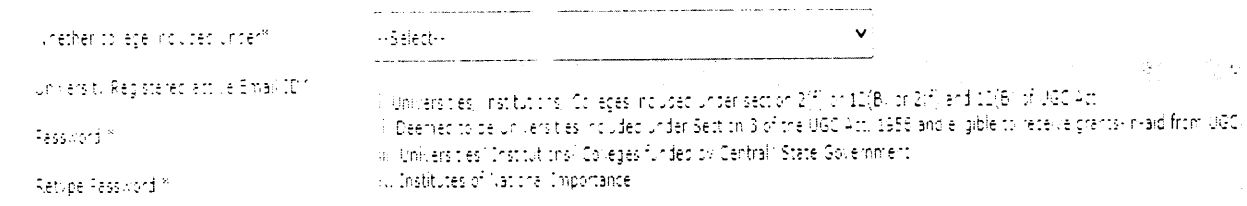

Weather college included under: Choose one option available in the drop-down box; in which

your University/lnstitute/College belongs to, from these following categories:

- V. Universities/institutions/Colleges included under section 2(f)or12(B)or2(f)and12(B)of UGC Act.
- Vl. Deemed to be Universities included under Section 3 of the UGC Act, 1956 and eligible to receive grants-in-aid from UGC.
- Vll. Universities/ lnstitutions/ Colleges funded by Central/ State Government
- Vlll. lnstitutes of National importance.

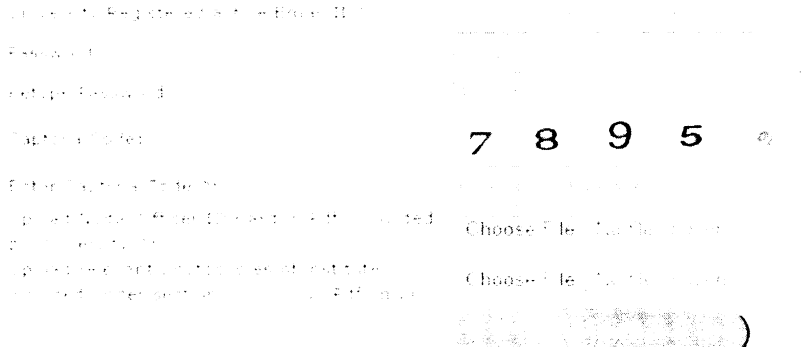

- o University Registered active Email lD: Kindly mention official e-Mail ld (in small letters), which will be used as your "USER ID".
- Password: Create a password. (Min. 8 Characters)
- Retype Password
- Enter Captcha code
- Register: Kindly recheck the details you filled and click on "Register" button.

After clicking on register button , form will be submitted to the Ministry. The Ministry will verify all filled details and attached documents and will approve the credentials. Once approved, conformation massage will be sent to registered e-mail lD and mobile stating that "You have registered successfully". Now your Registration Process is complete.

ln case of any clarification, you may raise your query at "https://triba!.nic.in/Grievance" by using the same credentials.

#### **Step-2:Verification Process:**

 $\sim 10$ 

 $x + c$  is a

 $\epsilon$ 

 $\epsilon$ 

- Login: To enter in the verification module kindly bring your curser to "Login" and click on  $\bullet$ "Student/University Login"
- Direct link for Login : "https://fellowship.tribal.gov.in/Login.aspx"

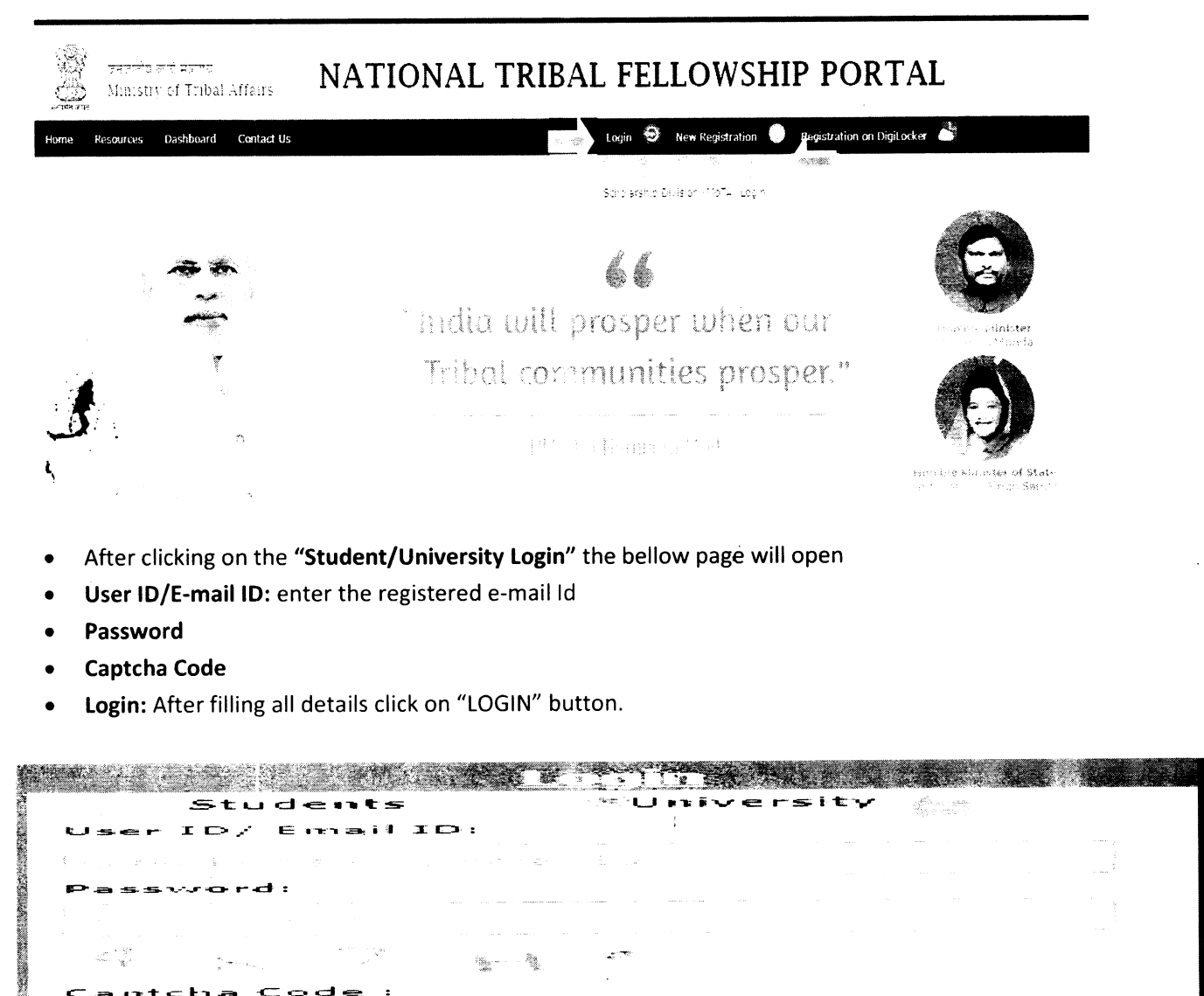

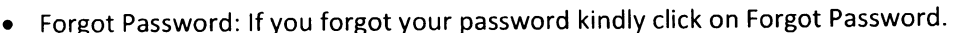

ad i Sa

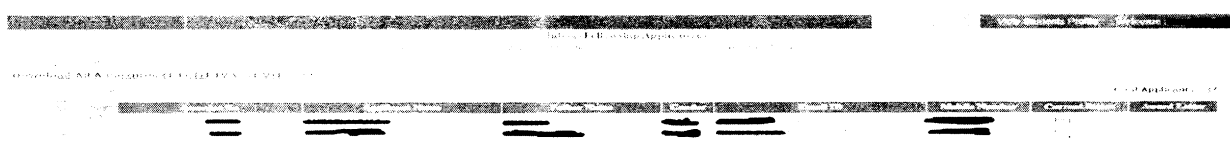

- **•** After login, the list of students will appear for verification by selecting the relevant year
- click on "Awardee No" to verify the student details.
- After clicking on "Awardee No." the student's application will appear.
- There are two parts in an Application, one is to "View Student Detail" and another is "Verify Student's Details" to verify the data by the Nodal/Verifying officer filled by the student.
- While verification, the verification officer may switch between the Student's application and Student Details at any point of time as shown below:

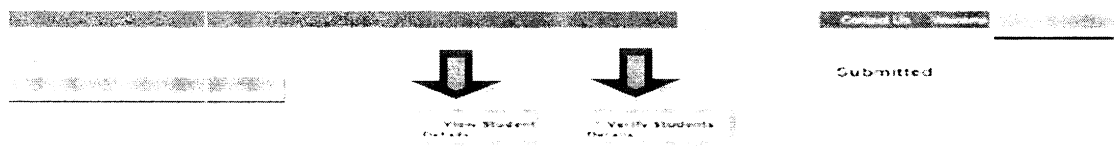

Documents to be verified: University is required to verify the following documents in original like marksheet, Certificates etc. lf found ok, then select the option "Yes" and lf not found ok then select option "NO" and enter remark against "Reason/Remark".

- 1. ST certificate: verify the original document of ST Certificate issued by competent authority, see the Tribe/Community name mentioned in the original document, and match with the applicant's filled details and document uploaded.
- 2. Date of Birth Certificate: check the Matriculation /SSC Certificate for the Date of Birth of the applicant.
- 3. PVTG (Only Applicable when the applicant is opted for PVTG): check the Tribe / Community name which is available in ST certificate, and the Tribal name should come under PVTG list [Annexure-1] for that specific state or the **domicile state** to which the applicant belongs.
- 4. Divyangjan Certificate (Only Applicable when the applicant is a Divyangjan): lf the applicant is <sup>a</sup> Divyangjan (Person with Disabilities), check his/her Certificate issued by competent authority.
- 5. BPL certificate (Only Applicable when the applicant opted for BPL): BPL certificate issued by the competent authority should contain the name of the applicant and/or his/her parents
- 6. Marksheet of all semesters/years: Check all semesters/Year's mark sheets of master degree like MA, M.Sc., M. Com, MTech etc. and calculate the aggregate percentage. (M.Phil. or Pre Ph.D. marks will not be considered as Masters' Degree):

[E.g. for calculation of Aggregate Percentage of Marks: lf the applicant has entered total no of semesters as "4" and entered the percentages as 1stSem: 82%,  $2^{nd}$  Sem: 75%, In 3<sup>rd</sup> Sem : 65%, in 4<sup>th</sup> Sem :87.6% then the aggregate percentage will be:  $(82+75+65+87.6)/4 = 77.4\%$ ]

7. Conversion factor formulae provided by university, from Grade to Percent: In case of CGPA/OGPA grading system, percentage of marks may be derived by applying conversion formula.

 $\mathcal{L}_{\mathrm{eff}}$ 

8. Valid Document for University Registration/ Admission: If the applicant is registered himself/herself in the University as a Regular student then select option "YES" and check his/her registration letter/Joining letter from the uploaded documents as well as the Original document available physically with the applicant. [Pre-Ph.D. course work is not considered as joining date]

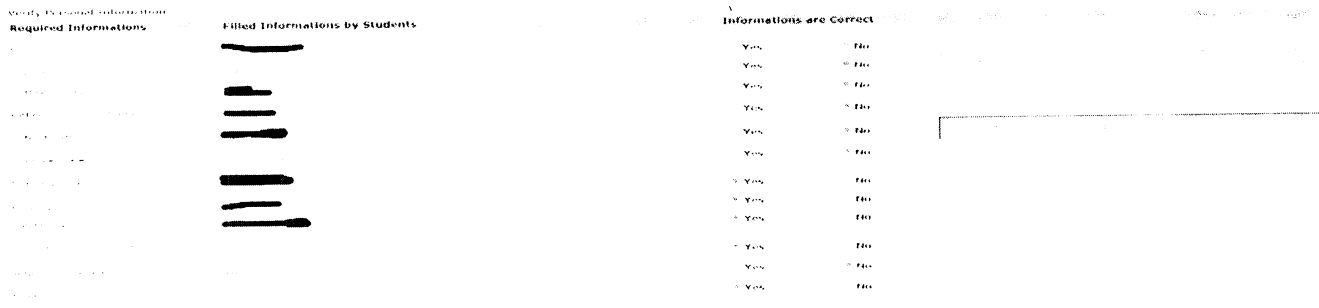

The personal details entered by the Applicant will appear by default as "Yes". If found to be incorrect, such credentials may be modified by selecting "No".

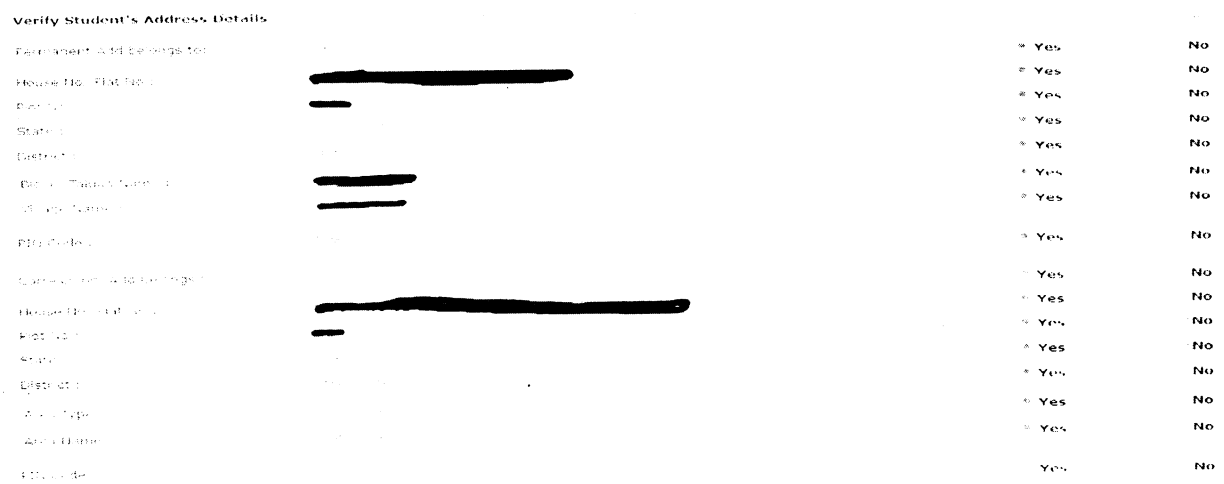

Verify the Student's Address Details. The details entered by the student will be displayed by default as "Yes". In case of any change, please select "No"., and the address will be modified if selected.

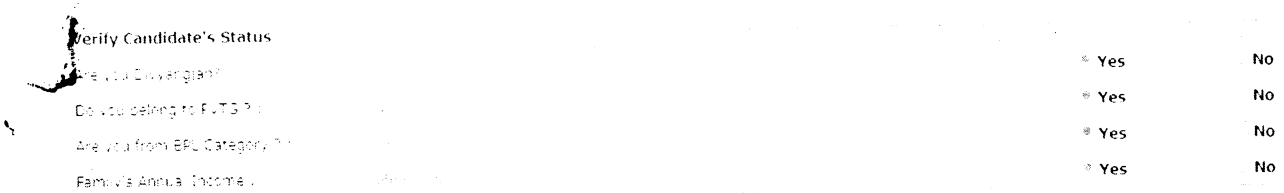

 $\overline{7}$ 

#### Verify Contour University Details  $\sim$   $\sqrt{10}$ .<br>Nava .<br>Stephend The Server d .<br>Siyas  $\overline{a}$ .<br>Geografia et elemento  $\sim$   $\sim$  $\sim$ in an India<br>Adolf sold Crate ()<br>Turte () () () () () (1) يتبعاء No  $\sim$  recovers e vac .<br>Ma a en el característica (m. 1999)<br>19 de decembro Royal de Marina (m. 1908)<br>19 de decembro Royal de Marina (m. 1908)<br>19 de decembro de Marina (m. 1919) will you.  $\sim$  $\ddot{\phantom{a}}$ للمعام  $\overline{a}$  $\omega$  . Yes  $\sim$  $\sim$  yes  $\overline{a}$  $\sim$  yes. **KIND OF BURGER** .<br>Waliozaliwa  $r_{4,0}$  $\hat{G}$  is specific two finances of distances from  $\hat{G}$  Hath  $140$  $\sim$  -  $\mathbf{v}$  , . . . **Search Control of SHE Cards**  $\overline{N}$  $\sim$   $\sim$   $\sim$ i bagaan saan basana<br>Bagaan saan bilaa<br>Basal saan ahaas  $\sim$  Yes  $\overline{N}$  $\sim$  you  $\overline{N}$  $\sim$  $\sim$  years a voc  $_{\rm No}$  $\sim$  yes no<br>No  $\frac{1}{2}$  Yes  $\sim$   $\sqrt{m}$  $\sim$  $\omega$  ,  $\omega$  ,  $\omega$  $\sim$ .<br>Roman in Stringer  $\omega$  .  $\omega$  ,  $\omega$  $\label{eq:2.1} \begin{split} \mathbf{d}^{(1)}\mathbf{e}^{(1)} &= \mathbf{e}^{(1)}\mathbf{e}^{(1)} + \mathbf{d}^{(1)}\mathbf{e}^{(1)}\mathbf{e}^{(1)} \\ \mathbf{e}^{(1)}\mathbf{d}^{(2)}\mathbf{e}^{(2)}\mathbf{d}^{(3)}\mathbf{d}^{(4)}\mathbf{e}^{(3)}\mathbf{d}^{(4)}\mathbf{e}^{(4)}\mathbf{e}^{(5)}\mathbf{e}^{(6)}\mathbf{e}^{(6)}\mathbf{e}^{(6)}\mathbf{e}^{(6)}\mathbf$ فوجب والأناب والولا  $\sim$  Yes  $N<sub>0</sub>$

 $\ddot{\textbf{v}}$ 

### Verify the applicant's Status as above. Income certificate is not mandatory.

Verify the Student's Current University Details as above.

Post Graduate Details:-Post-granuation bassing Perfentage lequivalent 1 of CGPA if applicable

Post-Graduation Aggregate Percentage of marks: mention the total aggregate Percentage of marks obtained in Master's Degree, and put the Converted Aggregate Percentage of Marks in case of CGPA/OPGA. Marks should be in percentage only. i.e 56.5, 78.0, 62.9 etc. (M.Phil./Pre Ph.D course work marks will not be considered)

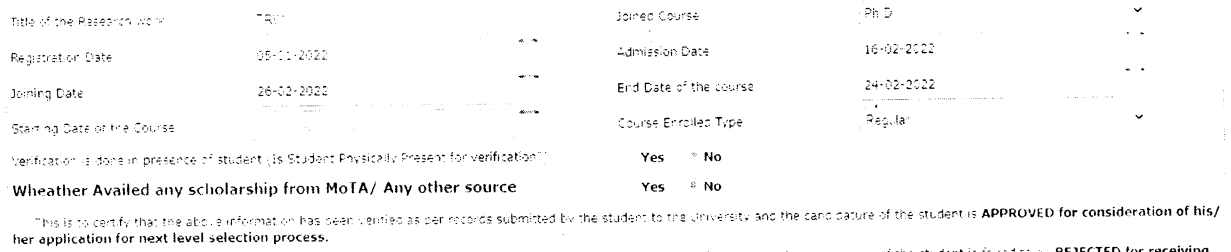

This is to can'ty that the above any or has been letted as per records submited by the student to the University and the candidatore dithe student is found to be REJECTED for receiving<br>The Fellowship due to Roason:

- Title of Research work: mention "Title of Research Work"
- . Joined Course: Select the option from the drop-down menu. (M.Phil./Ph.D./M.Phil. +Ph.D.)
- . Registration Date: Select the registration date from the calendar
- Admission Date: Select the admission date from the calendar
- . Joining Date: Select the joining date from the calendar
- . starting date of the Course : Select the starting date of the course.
- . End Date of Course: Select the end date from the calendar
- . Course Enrolled Type: Select the Course type regular/distance (Note: Distance courses are not eligible)

 $\mathcal{A}$ 

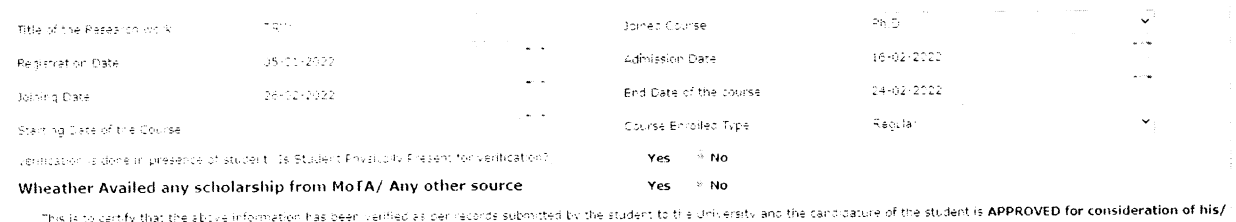

her application for next level selection process. This is to dentisy that the above information has been verified as per records submitted by the student to the University and the candidature of the student is found to be REJECTED for receiving.<br>This Followship this to Re

- . Availed scholarship from MoTA/any other source: select the option "YES" if the applicant is availed/availing scholarship from other sources, for the same course. Select the option "NO" if the applicant has not availed/is availing scholarship for this course from any other sources.
- Source Name: mention the source name from where the applicant availed/availing the scholarship (Other Sources like, Non-NET, University Scholarship etc.)
- Amount Per Month: Mention the amount of scholarship per month he/she is availed/availing
- . Received from Date: Select the date from the calendar
- . To Date: Select the date from the calendar
- . Total Amount Received: Enter total amount received
- . Previous Awardee No/Reference No: If the applicant has already applied/selected for National Fellowship, mention his/her awardee number/reference number by enquiring the applicant. (E.g. 201718-NFST-XXXXXXXX)

rænig alfowder 1953 all

.<br>Tyligen varm för Cillaffra med TV-yas i Usilvad för Tifra Salendeti.

. Net Qualification Details: select YES if applicant has qualified NET Examination, and upload the related document in PDF format.

Please upload correct ducuments in single bof (if any up oaded single imiditiple document is not valid) (iii)

Choose File No file choser

Chacker is in the chosen

No

Yes

 $\label{eq:1} \mathcal{L}_{\mathcal{A}}(\mathbf{x}) = \mathcal{L}_{\mathcal{A}}(\mathbf{x}) = \mathcal{L}_{\mathcal{A}}(\mathbf{x}) = \mathcal{L}_{\mathcal{A}}(\mathbf{x})$ 

 $\frac{1}{2}$  ,  $\frac{1}{2}$  ,  $\frac{1}{2}$  ,

• Any Missing Document while applying by the applicant: If any document is found missing/not uploaded, please upload such missed document/s as a single document in PDF format.

 $\label{eq:QCD} \mathcal{A}_\lambda(\lambda) = \left\{ \begin{array}{ll} \lambda_\lambda(\lambda) \, , & \lambda_\lambda(\lambda) \, , & \lambda_\lambda(\lambda) \, , & \lambda_\lambda(\lambda) \, , & \lambda_\lambda(\lambda) \, , & \lambda_\lambda(\lambda) \, , \\ \lambda_\lambda(\lambda) \, , & \lambda_\lambda(\lambda) \, , & \lambda_\lambda(\lambda) \, , & \lambda_\lambda(\lambda) \, , & \lambda_\lambda(\lambda) \, , & \lambda_\lambda(\lambda) \, , \\ \lambda_\lambda(\lambda) \, , & \lambda_\lambda(\lambda) \, , & \lambda_\lambda(\lambda) \, , & \lambda_\lambda(\lambda) \, , & \lambda_\lambda(\lambda) \, , & \lambda$ 

- Option as Approved: If documents found correct, then  $\checkmark$  on the box "Approved for consideration of his/her application for the next level selection process."
- Option as Rejected : If found incorrect, then  $\checkmark$  on the box "Rejected for receiving the Fellowship, Due to Reason-."

Laures to the following A faultime & for Henry

演じ 2002年19日 State (1978), State State  $\hat{\mathbf{y}}$  , where  $\hat{\mathbf{y}}$ 

 $\sim 10^{-10}$ 

- **. Reason for Rejection:** Put  $\checkmark$  any of the reason for Rejecting the Application from the options available.
- . Remarks: Please put your valuable remarks if any.
- . Submit: Read the "l agree to the following" before clicking on "Submit" button.
- . After submission of the approved/verified application by the "Nodal officer/Verifying Officet" the application will go for Selection process.

NB: screening process will be initiated based on the University/lnstitute verlfication.

Please raise your query, if any, at https://tribal.nic.in/Grievance, by going to "Communication Tab" after Login yourself in University login

 $\hat{\mathcal{L}}$ 

# Annexure-1 [PVTG LIST] :

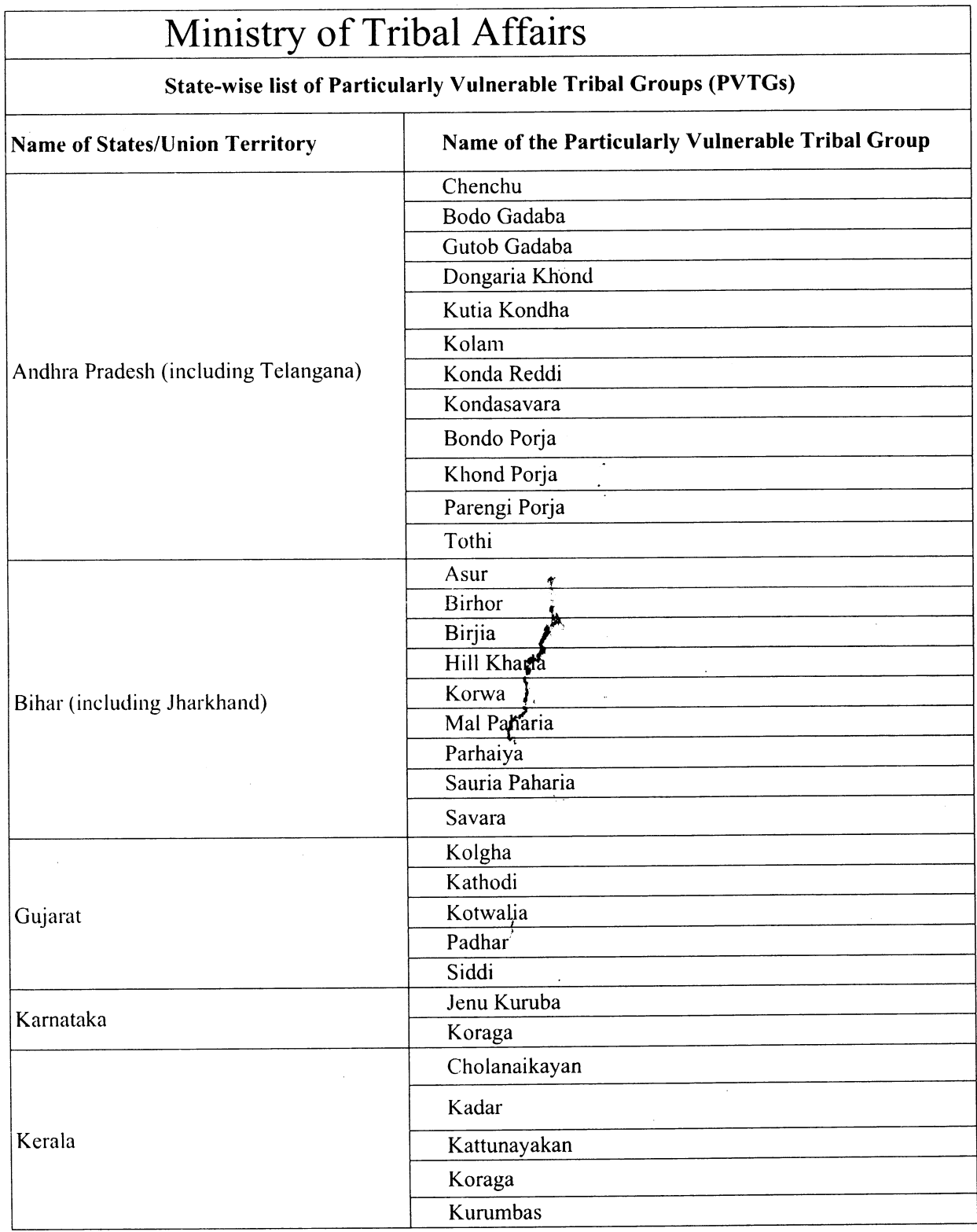

 $\mathbb{R}^2$ 

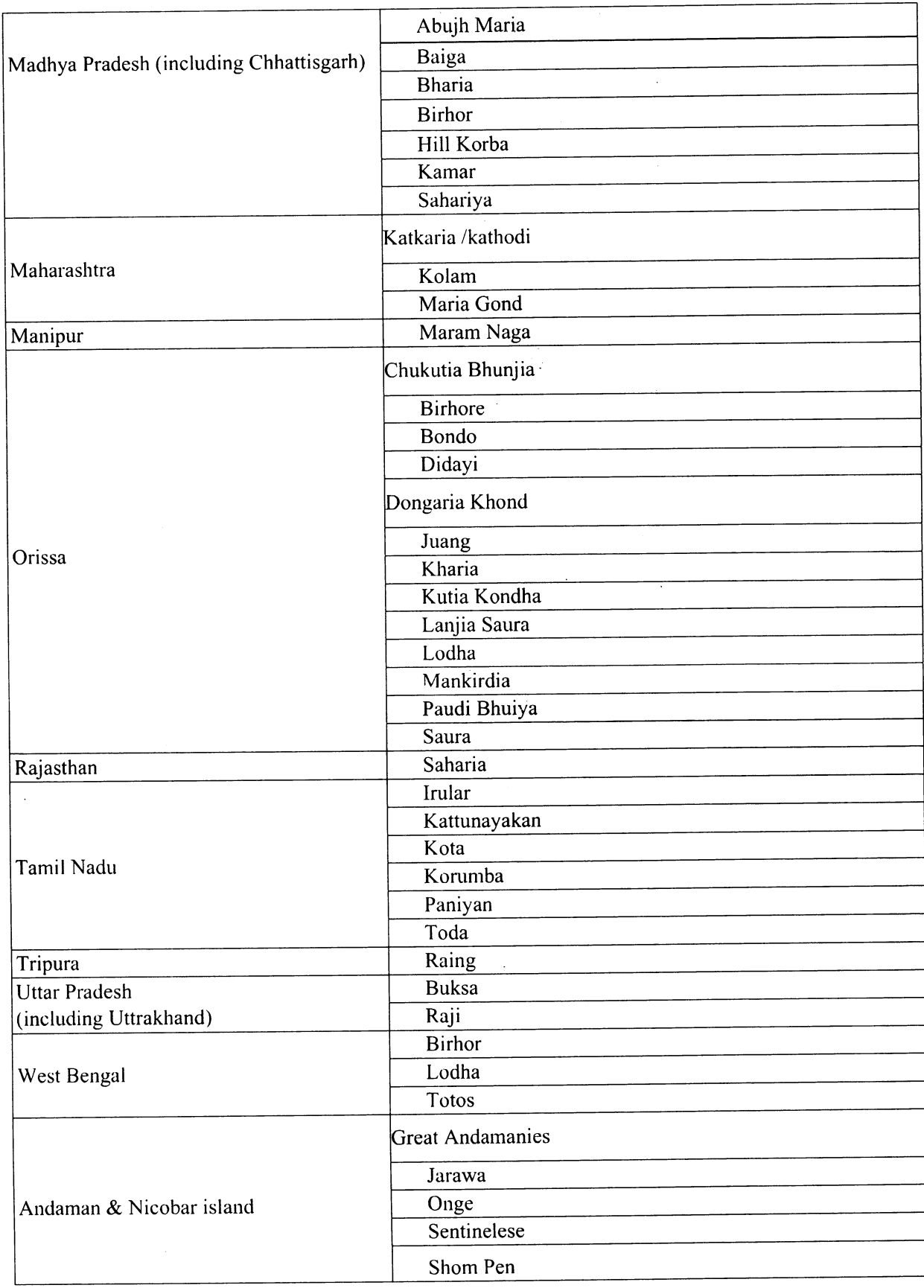

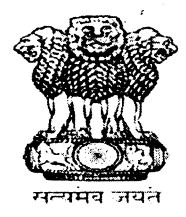

# भारत सरकार जनजातीय कार्य मंत्रालय [छात्रवृति अनुभाग]

# चयन वर्ष 2022-23 के लिए अनुसूचित जनजाति के उम्मीदवारों के लिए राष्ट्रीय समुद्रपारीय छात्रवृत्ति योजना (एनओएस)।

जनजातीय कार्य मंत्रालय, भारत सरकार, चयन वर्ष 2022-23 के लिए अन्*स्*चित जनजाति के उम्मीदवारों से राष्ट्रीय समुद्रपारीय छात्रवृत्ति योजना (एनओएस) के लिए ऑनलाइन आवेदन आमंत्रित करता है। यह छात्रवृत्ति परास्नातक (मास्टर) स्तर, पीएचड़ी और पोस्ट-डॉक्टरल अनुसंधान कार्यक्रमों में विदेश में उच्चतर अध्ययन करने के लिए चुने गए छात्रों को प्रदान की जाती है।

छात्रवृत्ति के लिए स्लॉटों की संख्या: 20

इच्छुक उम्मीदवार https://overseas.tribal.gov.in/ के माध्यम से ऑनलाइन आवेदन कर सकते हैं। ऑनलाइन आवेदन जमा करने की अंतिम तिथि है: - 30/07/2022

उम्मीदवार अधिक जानकारी के लिए के पोर्टल: मंत्रालय https://overseas.tribal.gov.in/ को देख सकते हैं।

नोट: योजना दिशानिर्देश संशोधन के अधीन हैं और परिवर्तनों को जल्द ही अधिसूचित किया जाएगा। उम्मीदवारों से उपर्युक्त पोर्टल पर नजर रखने की अपेक्षा है।

 $\left\{ \right.$ 

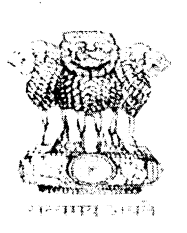

## **GOVERNMENT OF INDIA** MINISTRY OF TRIBAL AFFAIRS [Scholarship Section]

## National Overseas Scholarship Scheme (NOS) for ST candidates for the Selection year 2022-23.

The Ministry of Tribal Affairs, Government of India, invites online applications for the National Overseas Scholarship Scheme (NOS) from ST candidates for the selection year 2022-23. The scholarship is awarded to students selected for pursuing higher studies abroad at the Masters level, Ph.D and Post-Doctoral Research programmes.

# Number of slots for Scholarship: 20

Interested **Candidates** may apply online through https://overseas.tribal.gov.in/ The last date for submitting applications online is :- 30/07/2022

For more details candidates may visit Ministry's portal: https://overseas.tribal.gov.in/

Note: Scheme guidelines are under revision and changes will be notified soon. Candidates are required to keep watch on the above